PAGF<sub>1</sub>

### UNPACKING YOUR LEARNING CENTER

Congratulations on your groov EPIC® Learning Center! To get started, check that you received all the following items:

groov EPIC I/O unit mounted on an acrylic stand

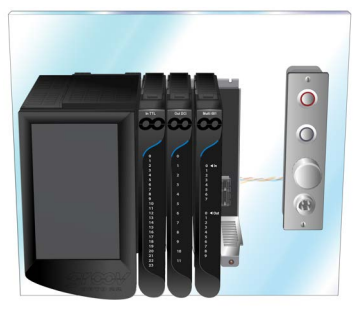

Pelican® equipment case

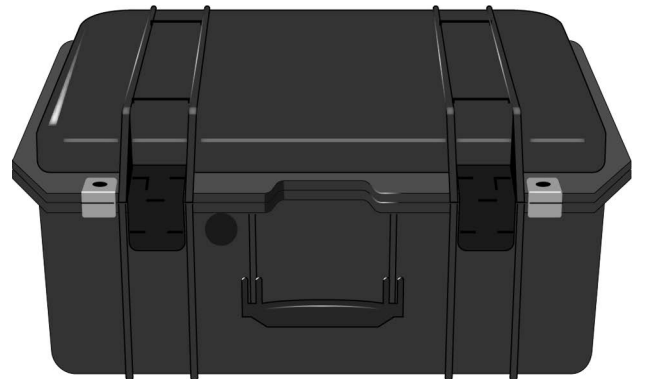

The following hardware is mounted on the acrylic stand:

- **•** GRV-EPIC-PR2 (*groov* EPIC processor) **•** Module 0, GRV-IACDCTTL-24
- **•** GRV-EPIC-PSPT (pass-thru power adapter) **•** Module 1, GRV-ODCI-12
- **•** GRV-EPIC-CHS4 (4-module mounting chassis) **•** Module 2, GRV-MM1001-10
- 
- -
- **•** Load Panel: 1 multi-color LED strip panel light (red, blue, and green); 2 illuminated push buttons; 1 potentiometer; 1 temperature probe connector; 1 Sonalert alarm

The following printed software keys are included:

- **•** groov Activation Key
- **•** Ignition Edge® Development License Key

You need to supply the following:

- **•** An Ethernet cable
- **•** 110 to 240 VAC power
- **•** A network that connects the Learning Center and a computer.

NOTE: To keep the acrylic stand clean and fingerprint-free, use a plastic cleaner (like Plexus® plastic cleaner) instead of a glass cleaner.

After you verify that you have all the equipment, go to the next page to begin assembling your Learning Center!

**OPTO 22** • 800-321-6786 • 1-951-695-3000 • www.opto22.com • sales@opto22.com

© 2023 Opto 22. All rights reserved. Dimensions and specifications are subject to change. Brand or product names used herein are trademarks or registered trademarks of their respective companies or organizations.

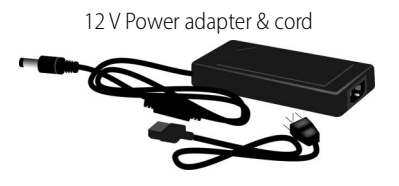

ICTD Temperature probe with resistor

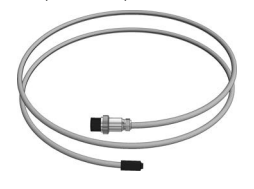

groov EPIC Learning Center 2 Assembly (this document; Form 2409)

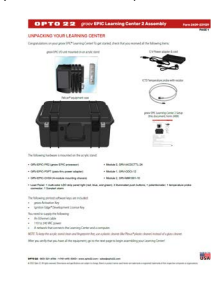

PAGE 2

# ASSEMBLING THE LEARNING CENTER

- **1.** Start by adjusting the handle/kickstand on the back:
	- **a.** Place the Learning Center upside down on a stable surface with the top edge of the unit and acrylic stand sitting on the surface. **Do not** place the Learning Center with the touchscreen flat on the surface! You may damage the touchscreen.
	- **b.** With the back of the unit facing you, hook your finger into the ring on the side of the handle (near the acrylic surface) and pull out the pin.
	- **c.** Adjust the handle to align the holes and set the Learning Center to one of the following positions and reinsert the pin:
		- Position 1: Recommended when sitting at your desk.
		- Position 2: Recommended when demonstrating to an audience.
- **2.** Using both hands, rotate the Learning Center right-side up so that the bottom edge of the acrylic stand and kickstand sit on the surface.
- **3.** Connect an Ethernet cable and the temperature probe:
	- **a.** Lift the touchscreen and connect an Ethernet cable (that is connected to your network) to the **ETH0** network interface located on the underside of the groov EPIC processor. This connects the EPIC processor to your network.
	- **b.** Connect the temperature probe to the load panel on the acrylic stand.

Step 3.a (enlarged)

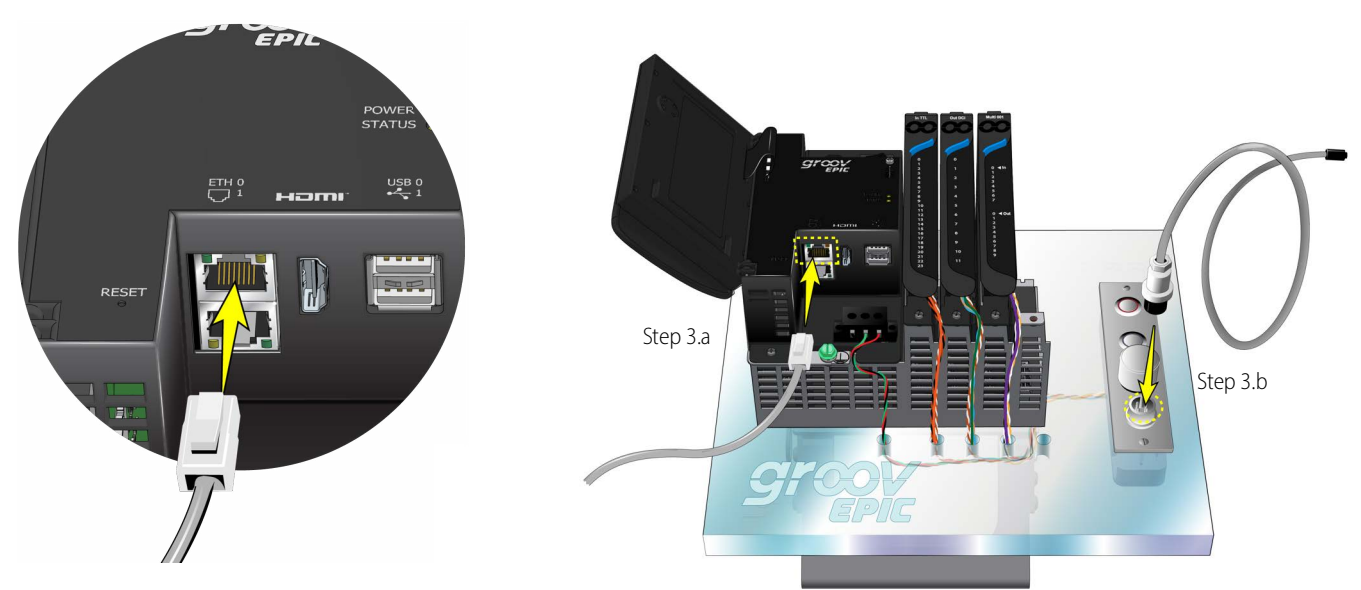

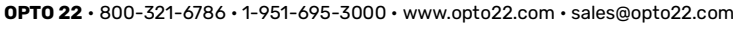

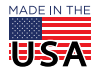

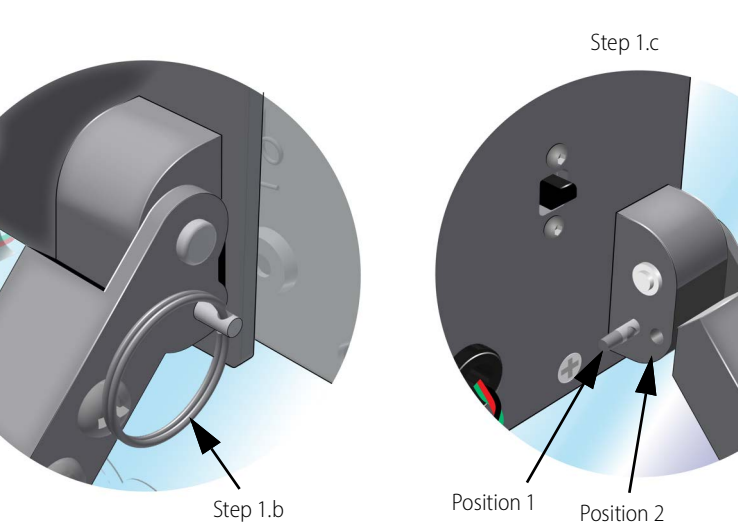

PAGE 3

- **4.** On the back of your Learning Center (rotate it as needed), connect the power:
	- **a.** Connect the DC connector end of the power cord to the DC socket.
	- **b.** Connect the power cord to the adapter.
	- **c.** Connect the power adapter to an outlet that provides 110 to 240 VAC power.

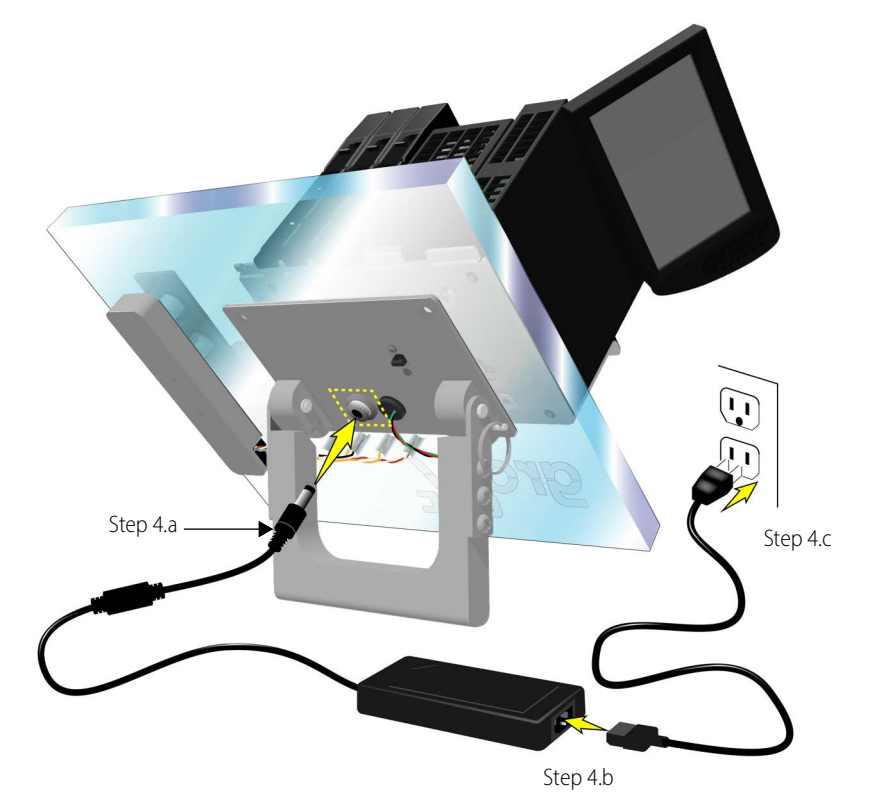

- **5.** Test the panel light by sliding the light switch to the top. You can illuminate the Learning Center with three light settings:
	- Top position: A steady blue light
	- Middle position: No light
	- Bottom position: Light responds to programming

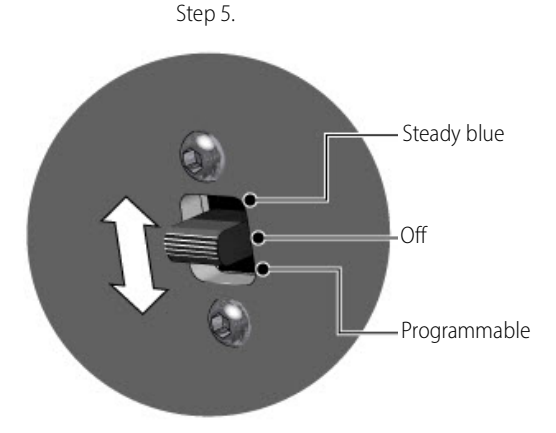

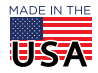

#### PAGE 4

# UNDERSTANDING THE I/O

As you go through online training and review the projects, the following table can help you understand how the load panel is mapped to the modules.

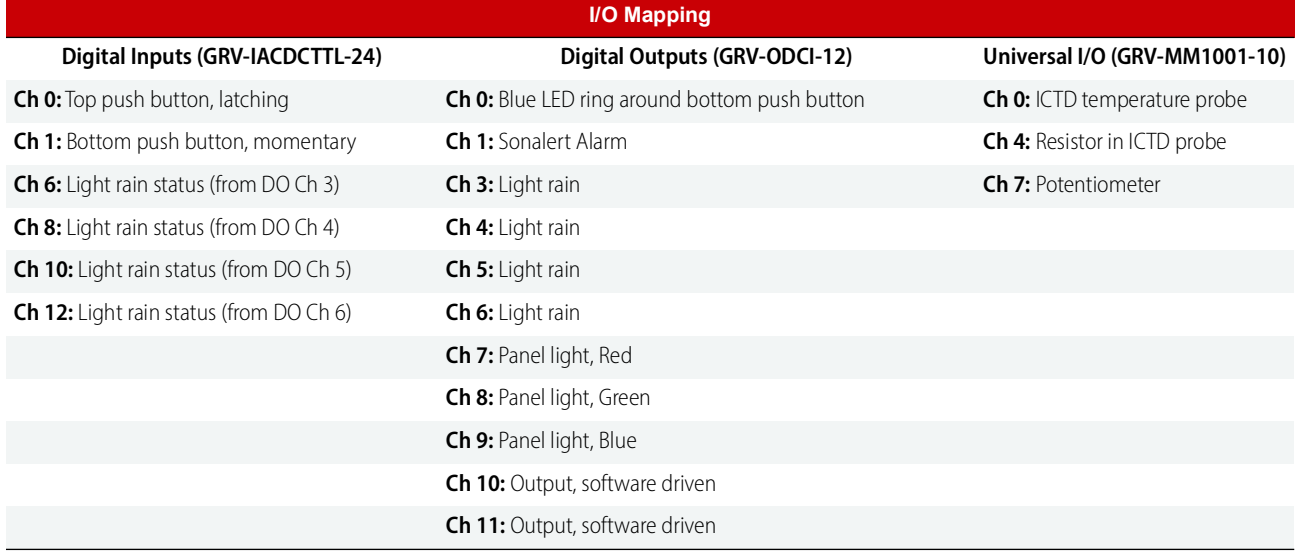

### FINISH SETTING UP YOUR LEARNING CENTER

Your groov EPIC Learning Center is now ready to be turned on and programmed. The CODESYS, PAC Control, groov View, Node-RED, and Ignition Edge software are included with your Learning Center. To finish setting up your groov EPIC Learning Center, scan the QR code to follow the groov [EPIC Learning Center 2 Setup Guide](https://www.opto22.com/support/resources-tools/documents/2407-groov-epic-learning-center-2-setup-guide) (form 2407) or find it on the Opto 22 website [\(opto22.com](https://www.opto22.com/)):

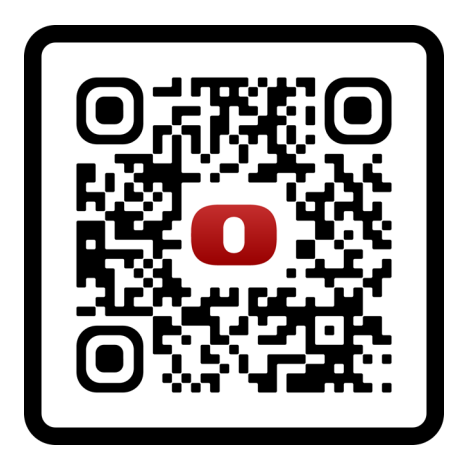

For more information about our training offerings, see our *groov* EPIC Training Series online at [training.opto22.com.](https://training.opto22.com/) Our *groov* EPIC Learning Centers are also the core of Opto 22 Premium Factory Training classes (\$995) held at company headquarters in Temecula, California. To register or for more information, go to **Support** > **Training** on the Opto 22 website [\(opto22.com\)](https://www.opto22.com/).